## **Solidworks**

## **Teil wird schreibgeschützt geöffnet**

In Solidworks ist eine Baugruppe geöffnet, die ein oder mehrere Komponenten referenziert. Diese Komponenten sind von Solidworks im Hintergrund schreibgeschützt geöffnet.

## Solid Norks Das Dokument and nicht für <mark>als schreibgeschützt geöffnet u</mark>nd nicht für<br>Schreibzugriff verfügbar. Sie brauchen Schreibzugriff zu<br>diesem Dokument, um die Operation ausführen zu<br>Maners OK 距

Wird nun eine der referenzierten Komponenten aus dem speedy-Explorer zum Bearbeiten geöffnet erscheint folgende Meldung im Solidworks.

Beim in Arbeit nehmen aus dem speedy-Explorer wird zwar der Schreibschutz der Datei entfernt Solidworks bekommt das aber nicht mit, da der speedy-Explorer keine direkte Verbidung zu Solidworks aufbaut sondern die Datei öffnet wie bei einem Doppelklick im Windows-Explorer. Wenn man aber die Komponente über das Rollup im Solidworks öffnet funktioniert's. Dann kann das Rollup dem Solidworks sagen dass der Schreibschutz zu entfernen ist.

From: <https://wiki.speedy-pdm.de/>- **speedyPDM - Wiki**

Permanent link: **<https://wiki.speedy-pdm.de/doku.php?id=speedy:faq:solidworks&rev=1405418880>**

Last update: **2014/07/15 12:08**

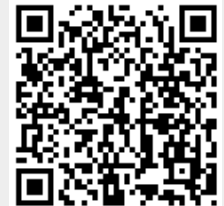